*GEBRAUCHS- ANWEISUNG Motorsteuergerät Centralis Uno RTS* 

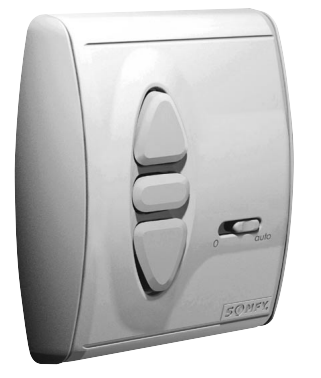

Damit Sie die Vorzüge Ihres Motorsteuergerätes Centralis Uno RTS optimal nutzen können, bitten wir Sie diese Gebrauchsanweisung genau durchzulesen. Für Fragen, Anregungen und Wünsche stehen wir Ihnen unter der Rufnummer 0 180 / 5 25 21 31 gerne zur Verfügung.

# **inteo** Centralis Uno RTS

**Centralis Uno RTS** ist das Motorsteuergerät mit Funkempfänger aus dem neuen inteo-Steuerungsprogramm von SOMFY. Je anzusteuernden Antrieb wird ein Motorsteuergerät benötigt. Zusätzlich zur manuellen Steuerung kann eine Zentralsteuerung (z.B. Chronis RTS) über 433 MHz-Funkverbindung auf die Centralis Uno RTS eingelernt werden.

Da diese Fahrbefehle per Funk übertragen werden, reduziert sich der Installationsaufwand erheblich. Die Funkreichweite beträgt bis zu 300 Meter im freien Feld und 20 Meter in Gebäuden. Mit der Centralis Uno RTS können alle SOMFY RTS-Funksender empfangen werden.

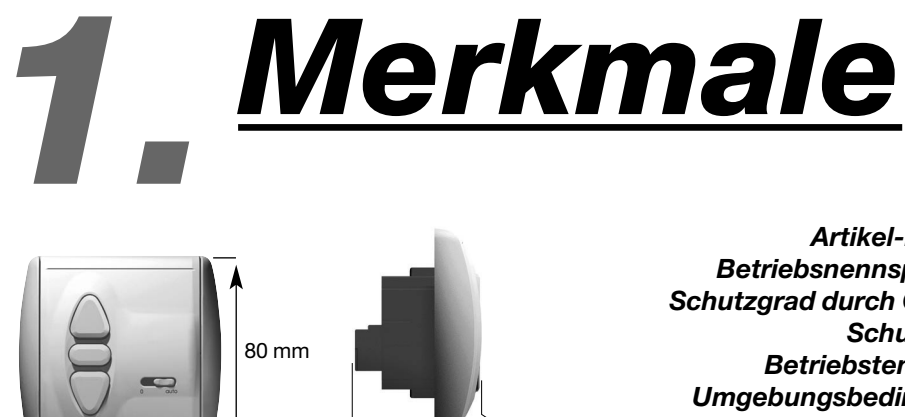

33 mm 17 mm

**Centralis Uno RTS**

1810257

ca. 3 min. 433,42 MHz

*Artikel-Nummer: Betriebsnennspannung: Schutzgrad durch Gehäuse: Schutzklasse: Betriebstemperatur: Umgebungsbedingungen: Schaltkontaktbelastbarkeit Relais: Laufzeit Antrieb (Schaltzeit Relais): Funkfrequenz:*

220 – 240V ~50/60Hz IP 40 II  $+5^{\circ}$ C bis  $+40^{\circ}$ C trockene Wohnräume cos  $\varphi > 0.8/3A/230V/50Hz$ 

Hiermit erklärt SOMFY, dass dieses Produkt den wesentlichen Anforderungen und anderen relevanten Vor- $\epsilon$ schriften der Direktive 1999/5/EC entspricht. Die Konformitätserklärung kann abgerufen werden unter der Internet-Adresse *www.somfy.com*, Klausel CE.

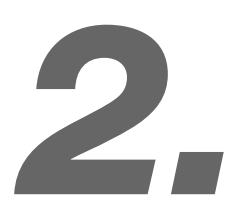

80 mm

<u>|</u>

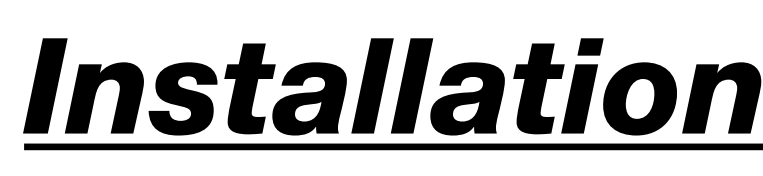

*Errichten, Prüfen, Inbetriebsetzen und Fehlerbehebung der Anlage darf nur von einer Elektrofachkraft (lt. VDE 0100) durchgeführt werden! Schalten Sie alle zu montierenden Anschlussleitungen spannungslos! Treffen Sie Sicherheitsvorkehrungen gegen unbeabsichtigtes Einschalten! Der ordnungsgemäße Betrieb ist nur bei fachgerechter Installation und ausreichender Stromversorgung gewährleistet!*

# **2.1 Montage**

Centralis Uno RTS ist zur Montage in einer Unterputzdose-Schaltdose 60 mm Ø oder passenden Aufputz-Kappe geeignet.

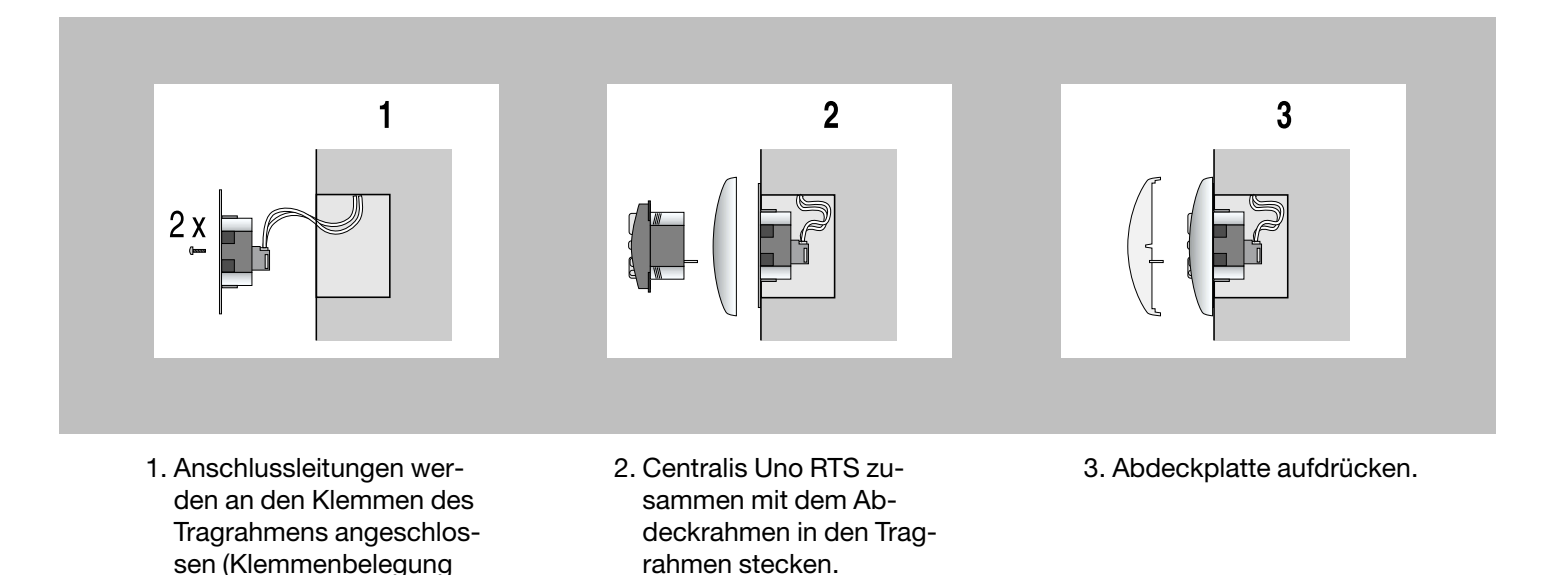

**Test:** Nach dem Anlegen der Betriebsspannung kann mit den AUF- und AB-Tasten die Laufrichtung des Motors geprüft werden. Bei entgegengesetztem Lauf bitte die Drähte an den entsprechenden Klemmen tauschen. Dazu muß die Anlage spannungslos geschaltet werden.

### **2.2 Klemmenbelegung**

2.2) und der Tragrahmen in der U.P.-Dose befestigt.

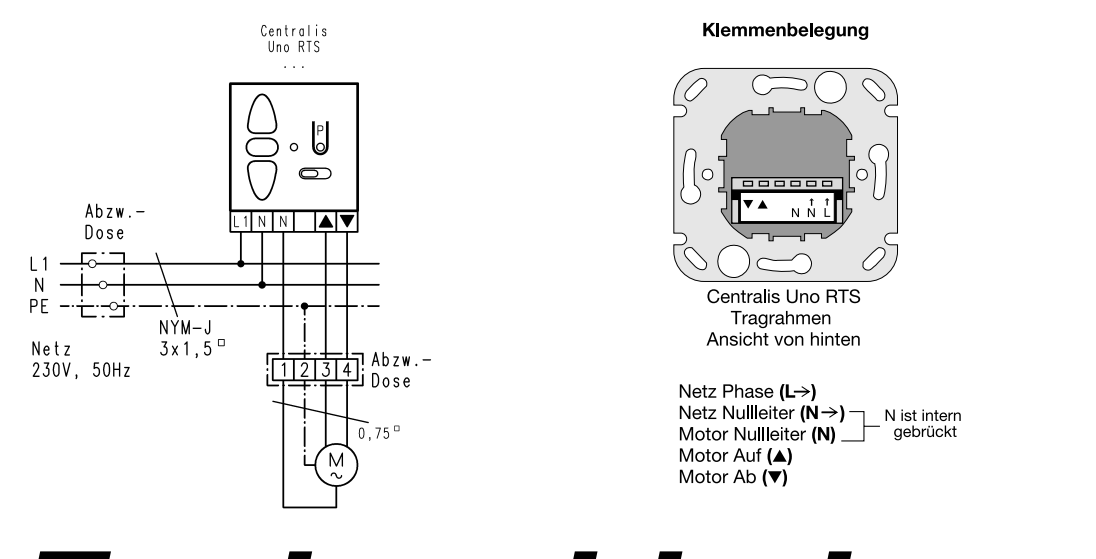

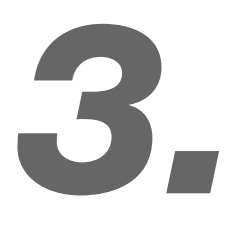

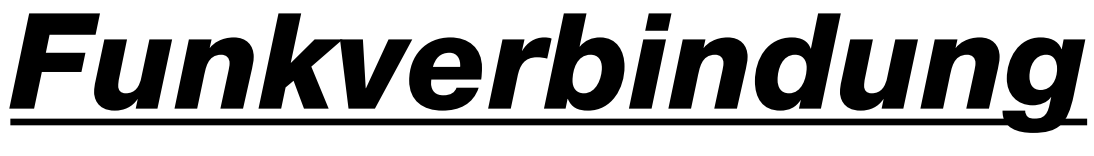

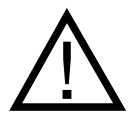

Bitte beachten Sie beim Einlernen eines Somfy RTS-Senders auf den Centralis Uno RTS auch die Hinweise in der Gebrauchsanweisung des jeweiligen Senders!

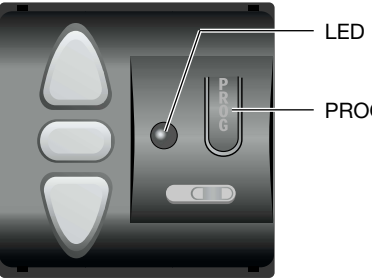

PROG-Taste

# **3.1 Einlernen eines RTS-Senders**

Drücken Sie für ca. 2 Sekunden die Programmiertaste des Centralis indoor RTS-Empfängers. Die LED leuchtet auf. Der Programmiermodus ist aktiviert und 1 Minute bereit, eine Senderadresse zu speichern. Nach Ablauf dieser Zeitspanne erlischt die LED, der Centralis Uno RTS-Empfänger verlässt automatisch den Programmiermodus.

Drücken Sie kurz die Programmiertaste am Centralis RTS-Sender bzw. Telis RTS-Sender.

- ➔ Die LED des Centralis Uno RTS-Empfänger blinkt und zeigt an, dass die Adresse gespeichert wurde.
	- Der Centralis Uno RTS verlässt automatisch den Programmiermodus.

# **3.2 Erweitern einer bestehenden Anlage mit einem zusätzlichen Sender**

Anhand des oben genannten Vorgehens können dem Centralis Uno RTS-Empfänger mehrere Sender zugeordnet werden. Sie können einem Empfänger bis zu 16 Sender zuordnen. Beim Eingabeversuch eines 17. Senders wird der Befehl ignoriert und die LED des Empfängers erlischt.

Es ist ebenfalls möglich den Centralis Uno RTS-Empfänger mit einem anderen Sender zu aktivieren.

Drücken Sie hierzu länger als 2 Sekunden die Programmiertaste eines Senders, der bereits im gewünschten Empfänger gespeichert ist.

➔ Die LED des Empfängers leuchtet auf und zeigt an, dass alle Centralis Uno RTS-Empfänger, welche die Adresse des Senders haben, 1 Minute lang im Programmiermodus sind.

Drücken Sie kurz die Programmiertaste des neuen Senders, der neu eingelernt werden soll.

➔ Die Adresse des Senders ist in allen zuvor aktivierten Empfängern gespeichert. Diese verlassen automatisch den Programmiermodus.

# **3.3 Löschen eines Senders aus dem Speicher des Centralis Uno RTS-Empfängers**

Drücken Sie für ca. 2 Sekunden die Programmiertaste des Centralis Uno RTS-Empfängers. ➔ Die LED leuchtet auf. Der Programmiermodus ist für 1 Minute bereit eine Sendeadresse zu löschen.

Drücken Sie nun kurz die Programmiertaste desjenigen Senders, der gelöscht werden soll. ➔ Die LED des Centralis Uno RTS-Empfänger blinkt und zeigt an, dass dieser Sender gelöscht wurde.

Falls mehrere Sender auf einen Centralis Uno RTS-Empfänger eingelernt wurden, ist es ebenfalls möglich, den Empfänger mit einem Sender zu aktivieren.

Drücken Sie hierzu länger als 2 Sekunden die Programmiertaste am Sender, der nicht gelöscht werden soll. Danach kurz die Programmiertaste desjenigen Senders drücken, der gelöscht werden soll. ➔ Die LED auf dem Centralis Uno RTS-Empfänger blinkt und zeigt an, dass dieser Sender gelöscht wurde.

# **3.4 Den gesamten Speicher eines Centralis indoor RTS-Empfängers löschen**

Um die Adressen aller Sender aus dem Speicher eines Centralis Uno RTS-Empfängers zu löschen, ist die Programmiertaste des Empfängers so lange zu drücken, bis die LED blinkt (ca. 10 Sekunden). ➔ Der gesamte Speicherinhalt des Empfängers ist somit gelöscht.

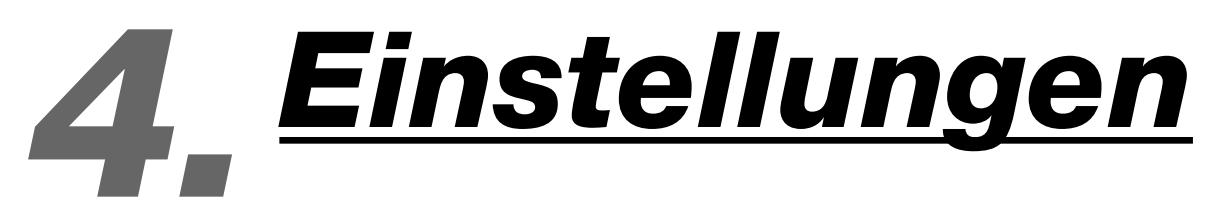

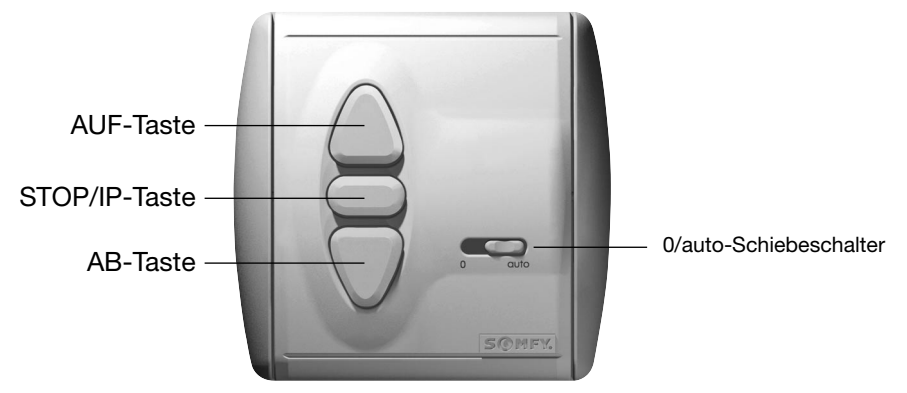

# **4.1 0/auto-Schiebeschalter**

Schiebeschalter auf Position "0".

→ Das Motorsteuergerät kann nur über die AUF, AB und STOP-Tasten bedient werden.

#### **Ausnahme:**

Bei Funk-Befehlen mit Priorität, also Sendedauer >2 sec. wird der Befehl ausgeführt (Sicherheitsfunktion).

Schiebeschalter auf Position "auto".

→ Das Motorsteuergerät befindet sich im Automatik-Modus. Es werden sowohl die Tasten-Befehle als auch Funkbefehle (z.B. ausgelöst durch eine Zeitschaltuhr) ausgeführt!

# *5. Frei wählbare Zwischenposition*

Mit dem Motorsteuergerät Centralis Uno RTS haben Sie die Möglichkeit eine oder zwei frei wählbare Zwischenpositionen einzulernen.

- Eine Zwischenposition ist einlernbar von der oberen Endlage Ihres Behanges (Behang ist geöffnet).
- Eine Zwischenposition ist einlernbar von der unteren Endlage Ihres Behanges (Behang ist geschlossen).

Um die Zwischenpositionen einzulernen, wird die Laufzeit zwischen der unteren/oberen Endlage und der Zwischenposition abgespeichert.

#### **Einlernen der Zwischenposition, die von der oberen Endlage mit einem Tastendruck angefahren werden soll 5.1**

AUF-Taste drücken um den Behang vollständig nach oben zu fahren.

STOP/IP-Taste drücken um den Behang in der Position zu stoppen, die zukünftig als Zwischenposition aus der oberen Endlage angefahren werden soll.

STOP/IP-Taste nochmals für ca. 5 sec. drücken um die Zwischenposition zu speichern.

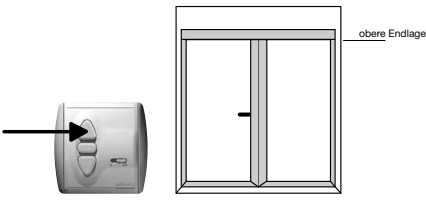

AB-Taste und STOP/IP-Taste gleichzeitig für mind. 2 sec. drücken. ➔ Behang fährt nach unten

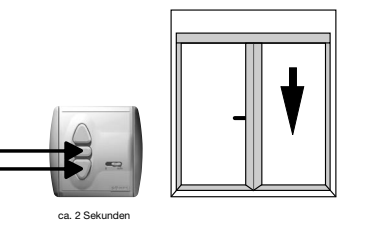

**5.2**

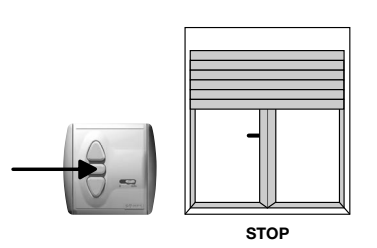

**→ Ein Anpassen der gewünschten** Position ist mit der AUF-, ABoder STOP/IP-Taste möglich.

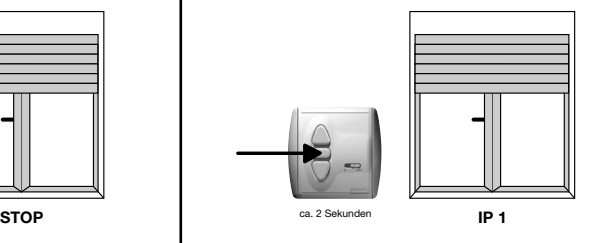

**→** Die von der oberen Endlage anzufahrende Zwischenposition ist nun eingelernt.

**Einlernen der Zwischenposition, die von der unteren Endlage mit einem Tastendruck angefahren werden soll**

AB-Taste drücken um den Behang vollständig nach unten zu fahren.

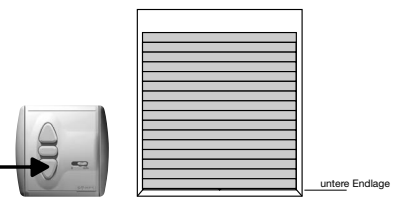

AUF-Taste und STOP/IP-Taste gleichzeitig für mind. 2 sec. drücken.

➔ Behang fährt nach oben

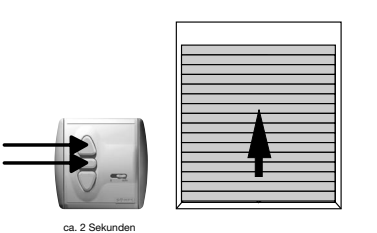

STOP/IP-Taste drücken um den Behang in der Position zu stoppen, die zukünftig als Zwischenposition aus der unteren Endlage angefahren werden soll.

sec. drücken um die Zwischenposition zu speichern.

STOP/IP-Taste nochmals für ca. 5

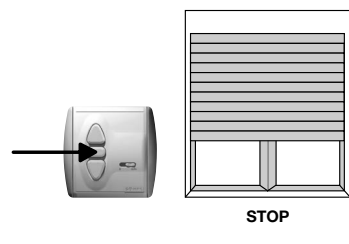

**→ Ein Anpassen der gewünschten** Position ist mit der AUF-, ABoder STOP/IP-Taste möglich.

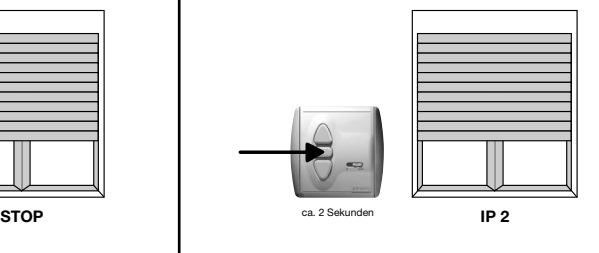

**→** Die von der unteren Endlage anzufahrende Zwischenposition ist nun eingelernt.

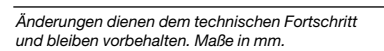

# **5.3 Aufrufen der eingelernten Zwischenposition**

Um die entsprechende Zwischenposition aufzurufen, drücken Sie kurz die STOP/IP-Taste am Centralis Uno RTS, während sich der Behang in der oberen oder unteren Endlage befindet.

# **5.4 Löschen der eingelernten Zwischenposition**

Eine einmal eingelernte untere oder obere Zwischenposition kann auf zweierlei Arten gelöscht werden:

- a.) Indem Sie eine neue untere oder obere Zwischenposition einlernen. Dies überschreibt die bereits programmierte Zwischenposition.
	- → Hierzu gehen Sie wie unter Punkt 5.1 oder 5.2 beschrieben vor.
- b.) Indem Sie die untere / obere Zwischenposition löschen ohne eine neue Zwischenposition einzulernen.
- Fahren Sie den Behang mit dem Centralis Uno RTS in die untere oder obere Endlage.
- STOP/IP-Taste kurz drücken.
	- ➔ Der Behang fährt die entsprechende Zwischenposition an. Warten Sie bis der Behang die Zwischenposition erreicht hat.
- STOP/IP-Taste nochmals für mindestens 10 sec. drücken.

Die Zwischenposition ist gelöscht.

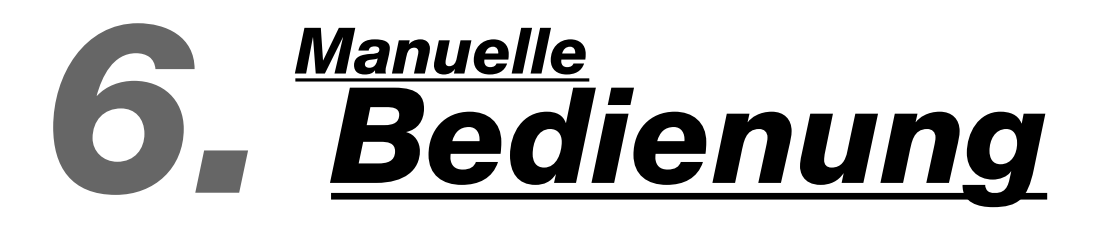

Eine manuelle Bedienung über die AUF-, AB- und STOP/IP-Taste ist jederzeit möglich.

Fahrbefehle:

Durch kurzes drücken der AUF- oder AB-Taste, fährt der Behang in die gewünschte Laufrichtung. Wird während eines Fahrbefehls die entgegengesetzte Laufrichtungstaste gedrückt, schaltet der Antrieb in die Gegenrichtung.

#### Stoppbefehl:

Während des Motorlaufs kann durch drücken der STOP/IP-Taste ein Fahrbefehl gestoppt werden.

#### Zwischenposition (IP):

Bei stehendem Motor kann durch drücken der STOP/IP-Taste der Behang in die vorher eingelernte Zwischenposition gefahren werden.